## **ΔΙΑΓΡΑΜΜΑΤΑ ΜΗΔΕΝΙΚΟΥ ΠΟΛΟΥ**

#### **ΕΙΣΑΓΩΓΗ**

Αυτό το διδακτικό εργαλείο επιτρέπει στους χρήστες να δημιουργήσουν γραμμικά συστήματα διαμέσου ενός διαγράμματος μηδενικού πόλου.

Η ένταση απόκρισης του γραμμικού συστήματος εμφανίζεται και ενημερώνεται καθώς ο χρήστης σύρει ατομικούς πόλους ή μηδενικά. Το γραμμικό σύστημα μπορεί να εφαρμοστεί σε σήματα και τα φιλτραρισμένα και τα μη φιλτραρισμένα σήματα μπορούν να αναπαραχθούν. Οι τόνοι , ο σταθερός θόρυβος και οι συρμοί κρουστικών παλμών μπορούν να δημιουργηθούν . Επιπλέον διαγράμματα pole-zero ( στην πραγματικότητα , ολοπολικά συστήματα ) για φωνήεντα μπορούν να φορτωθούν.

Σημείωση : Αυτή η παρουσίαση απαιτεί το Matlab Signal Processing Toolbox.

# **Το Εργαλείο**

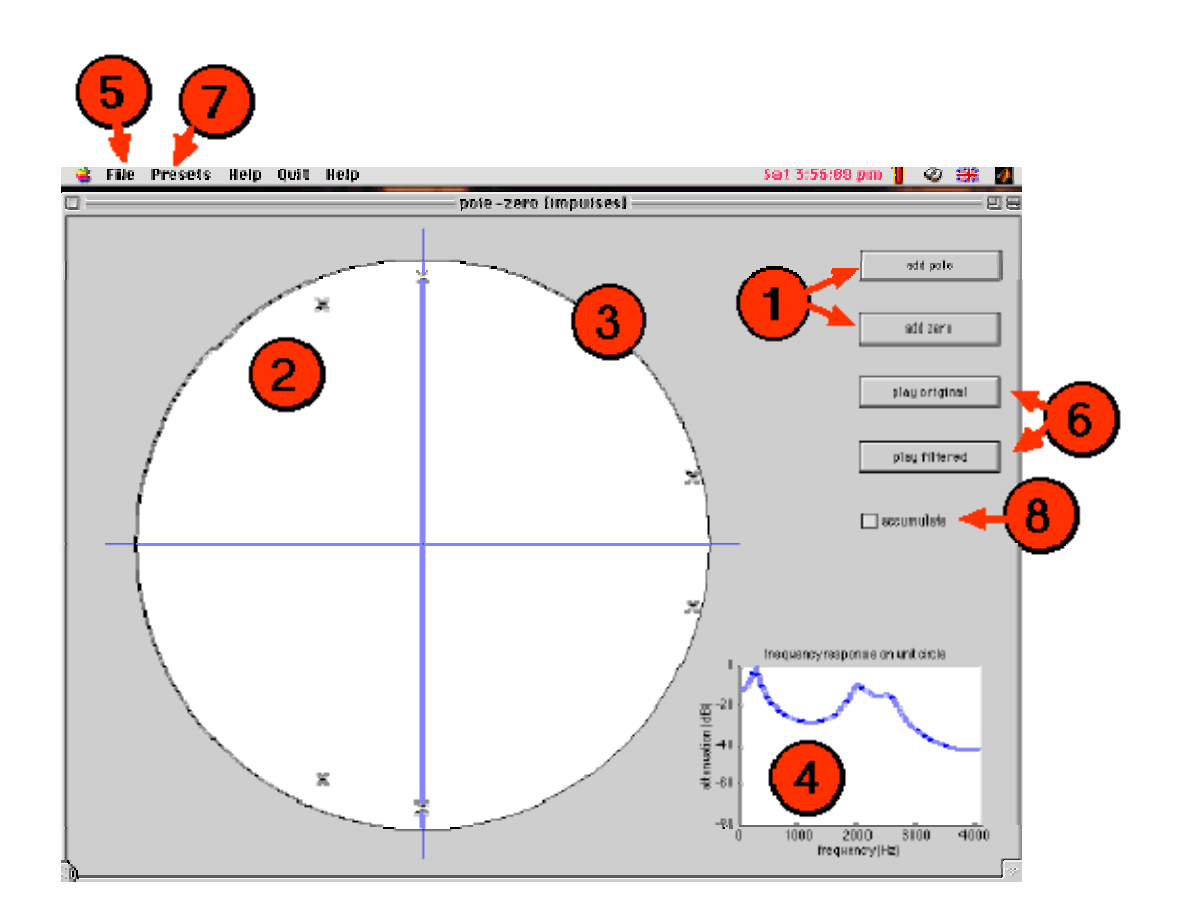

Πληκτρολογήστε «polezero» για να ξεκινήσει η παρουσίαση. Θα σας παρουσιασθεί μια εικόνα που εμφανίζεται ο μοναδιαίος κύκλος.

Αρχικά δεν περιέχει ούτε πόλους ούτε μηδενικά. Χρησιμοποιείστε τα πλήκτρα add pole or add zero (1) για να προσθέσετε καινούργιους πόλους ή μηδενικά στην εικόνα (2,3). Εμφανίζονται σε διατεταγμένα ζεύγη. Μπορείτε επιλέγοντας και σύροντας να τα μετακινήσετε ή να τα διαγράψετε επιλέγοντας τα και πατώντας το πλήκτρο delete . Σύροντας ένα στοιχείο του ζεύγους αυτό επιδρά με ανάλογο τρόπο και στο άλλο στοιχείο του ζεύγους.

Καθώς μετακινούνται, η ένταση απόκρισης (4) ενημερώνεται για να δείξει την απόκριση αξιολογημένη επί του μοναδιαίου κύκλου. [ Στο παρόν δεν δείχνεται απόκριση φάσης, αλλά θα μπορούσε εύκολα να προστεθεί ]. Η απόκριση του συστήματος ομαλοποιείται με ένα maximum από 0 dB.

Για να τοποθετήσετε ένα σήμα μέσα στο γραμμικό σύστημα, χρησιμοποιείστε το File μενού (5). Από εδώ μπορείτε να φορτώσετε αρχεία ήχου ή να δημιουργήσετε τόνους, αμετάβλητο θόρυβο ή συρμούς κρουστικών παλμών.

Άπαξ και είναι διαθέσιμο ένα εισερχόμενο σήμα, τα playback control (6) εξουσιοδοτούνται, επιτρέποντας το playback της εισόδου και έξοδο του γραμμικού συστήματος. Σημειώστε ότι η δειγματοληπτική συχνότητα αντανακλά εκείνη του πιο πρόσφατα φορτωμένου σήματος και η ερμηνεία του μοναδιαίου κύκλου και του άξονα της έντασης της απόκρισης αλλάζει αντιστοίχως.

Τα σήματα μπορούν είτε να αντικαταστήσουν εκείνα που έχουν ήδη φορτωθεί ή να προστεθούν σε αυτά. Για να πραγματοποιηθεί αυτό το τελευταίο κάντε κλικ στο accumulate checkbox (8). Αν ένα δημιουργημένο σήμα φορτώνεται μετά από ένα αρχείο ήχου , θα έχει μια διάρκεια που να ταιριάζει με το αρχείο ήχου. Επανατοποθετημένοι σχηματισμοί πόλων μπορούν να φορτωθούν χρησιμοποιώντας το μενού preset (9). Σήμερα είναι διαθέσιμα presets για επιλεγμένους ήχους φωνηέντων.

## **Θέματα προς έρευνα**

- 1. Χρησιμοποιώντας ένα ζεύγος ενός πόλου, παρατηρείστε το αποτέλεσμα στην απόκριση συχνότητας καθώς το σύρετε. Τι συμβαίνει καθώς αυτό πλησιάζει τον μοναδιαίο κύκλο; Ποια είναι η σχέση ανάμεσα στην κορυφή στην απόκριση συχνότητας και στην θέση του ζεύγους πόλων;
- 2. Προσθέστε ένα επιπλέον ζεύγος πόλων και πειραματιστείτε με την θέση του.
- 3. Τώρα προσθέστε ένα μηδενικό ζεύγος. Τι συμβαίνει όταν το μηδέν πλησιάζει το μοναδιαίο κύκλο;
- 4. Φορτώστε ένα σήμα ομιλίας και μετά ελέγξτε το accumulate checkbox και φορτώστε έναν τόνο. Ακούστε το σήμα που λαμβάνετε. Ο τόνος θα πρέπει να είναι αρκετά δυνατός σε σχέση με το σήμα ομιλίας. Τώρα προσπαθείστε να δομήσετε ένα γραμμικό σύστημα το οποίο μειώνει (ή μετακινεί εντελώς ) το αποτέλεσμα του τόνου.
- 5. Φορτώστε ένα από υπάρχοντα φωνήεντα. Μετακινείστε έναν από τους πόλους και παρατηρείστε το αποτέλεσμα στο φάσμα. Παρατηρείστε ότι το εύρος ζώνης κάθε φωνοσυντονισμού σχετίζεται με την συνδυασμένη απόσταση του πόλου από το μοναδιαίο κύκλο. Για να ακούσετε το

φωνήεν, χρειάζεται να φορτώσετε ένα κατάλληλο σήμα διέγερσης. Αρχίστε με ένα σήμα θορύβου κι ακούστε την φιλτραρισμένη απόκριση. Ακούγεται σαν το προσδιορισμένο φωνήεν; Φορτώστε τώρα ένα άλλο διαφορετικό φωνήεν για να ακούσετε την διαφορά. Τώρα φορτώστε μια σειρά κρουστικών παλμών. Το φιλτραρισμένο φωνήεν θα πρέπει τώρα να ηχεί περισσότερο σαν ένας έμφωνος ήχος. Μπορείτε να πειραματιστείτε με την αναλογία επανάληψης κρουστικών παλμών, για να αλλάξετε την βασική συχνότητα του φωνήεντος.

- 6. Φορτώστε μια πρόταση και χρησιμοποιείστε τον pole-zero επεξεργαστή κειμένου για να δημιουργήσετε μια απόκριση συχνότητας με ένα υψιπερατό σχήμα ( δηλ. ένα που να ανεβαίνει από τις χαμηλές στις υψηλές συχνότητες ). Τι αποτέλεσμα έχει αυτό επί του σήματος της ομιλίας; Τώρα να παράγετε μια απόκριση συχνότητας με ένα βαθυπερατό σχήμα ( που να πέφτει από τις ψηλές σε χαμηλές συχνότητες ).
- 7. Να μιμηθείτε το εύρος ζώνης τηλεφωνικής ομιλίας.

### **Περαιτέρω μελέτη**

Κάθε κείμενο που να αναφέρεται στα γραμμικά συστήματα ( π.χ Lynn ) και που περιέχει παραδείγματα διαγραμμάτων μηδενικού πόλου ώστε να εφαρμοστούν εδώ.